# 背光显示的光学设计工具

【提要】背光设计的目标包括低功耗, 超薄, 高亮度, 亮度均匀, 大面积, 不同宽窄的 视角控制。为了实现这些挑战性的设计目标,并控制成本和快速实现,必须使用电脑辅助光 学设计工具进行设计。

### 导言

背光应用于小型,轻便,要求从背后照明的平板液晶显示器(LCD)等电子设备,包括 小到如手掌大小的手持设备,大到大屏幕电视机。背光设计的目标包括低功耗,超薄,高亮 度,亮度均匀,大面积,不同宽窄的视角控制。为了实现这些挑战性的设计目标,并控制成 本和快速实现,必须使用电脑辅助光学设计工具进行设 计。 本文介绍了美国 ORA 公司的 LightTools 光学设计和分析软件的特性,可用于开发当今最先进的背光设计应用。

#### 用于背光的光学设计和分析工具

背光照明系统需要将来自一个或多个光源的光进行某种转换,在一个区域或一个固定的 角度;里产生需要的配光分布。照明设计软件必须能够几何建模,对不同类型的 光源和转 换单元设定光学特性参数,而且必须能够使用光学追迹的方法来评价光线通过模型的路径并 计算最后的光分布。光分布采用蒙特卡罗模拟来计算特定区域和 /或角度的照度,亮度,或 发光强度。 光线从光源以随机的位置和角度发出,通过光学系统追迹,并在接收面上接收。 照度可以从表面接收器计算出来,强度可 以从远场接收器获得。通过在接收器表面定义亮 度计,可以计算出亮度随空间和角度的分布。在某些情况下,分析显示器的色度可能是很重 要的。指定光源(如发光 二极管)的光谱能量分布,输出 CIE 坐标值以及相关色温(CCT), 量化显示器的色度,在显示器上生成 RGB 真实光线渲染的图形。这些分析在 LightTools 软件 中都可以做到。

背光显示器的特点对照明分析软件有特别的要求。正如将要说明的,背光发出的光线取 决于印刷点的分 布密度, 或者微结构的分布模式。对特定的微结构阵列的建模, 如果直接 使用 CAD 模型可能会导致非常大的模型尺寸。LightTools 软件提供三维纹理阵 列定义的功能, 能够进行准确的光线追迹和渲染,由于没有使用直接构建的几何模型,所以模型的体积更小, 光线追迹更快。背光分析的另一个方面,包括光线在导 光板表面的分光和散射。由于使用 蒙特卡洛方法仿真照明效果,有可能必须使用大量光线追迹以获得足够精度的设计。 最有 效的方法是追迹最高能量的光线。通过 使用分光概率追迹最高能量的光线路径,并使用散 射表面的目标区域或散射角度定向散射光到"重要"的方向(如朝向显示器的观察者)。

### 什么是背光?

典型的背光由一个光源,如冷阴极荧光灯(CCFL)或发光二极管(LED),和一个长方形 导光板。其他可用组件包括扩散板,用来提高显示器的均匀性,以及增 亮膜(BEF),用来 提高了显示器的亮度。光源通常位于导光板的一个侧边缘以减小显示器的厚度。侧光照明通

常使用全反射(TIR)在显示器中传导光线。

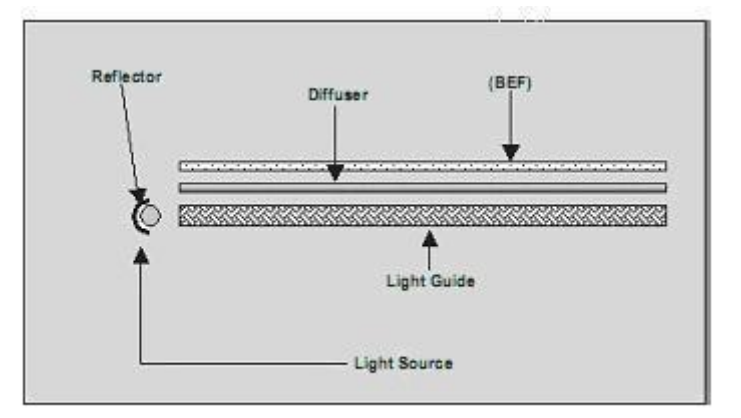

Figure 1. Schematic of a Typical Backlight

图 1 显示了一个典型的背光设计原理图。

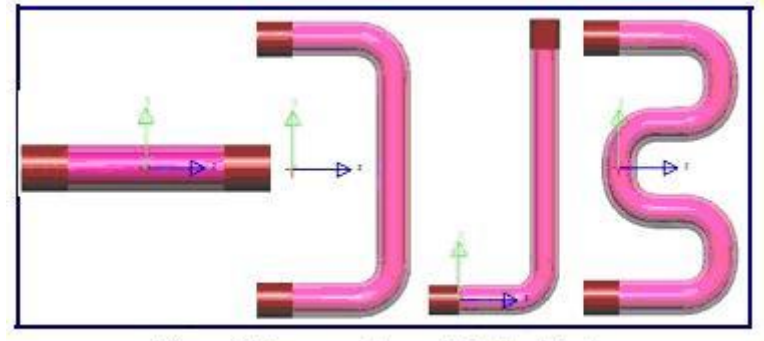

Figure 2. Fluorescent Lamp Building Blocks

背光设计师在 LightTools 软件中有多种方法对光源建模。荧光灯光源的不同形状(如直, L 形, U 形或 W 形, 如图 2 所示)可以迅速使用荧光灯创建工具定 义。灯的反射器可以用 LightTools 软件中的各种几何原形定义,如圆柱,椭圆形槽,挤压成型的多边形。在 CAD 系 统中定义的反射器也可以通过标准数 据交换格式(IGES, STEP, SAT 和 CATIA)导入到 LightTools 软件。如果使用 LED,设计人员就可以从 LightTools 软 件中预存的安捷伦,Lumileds, 日亚,欧司朗等公司的产品模型中选择期望的 LED 模型。一旦光线进入导光板的一边,问题 就变成从导光板中提取垂直于 传播方向的光线。

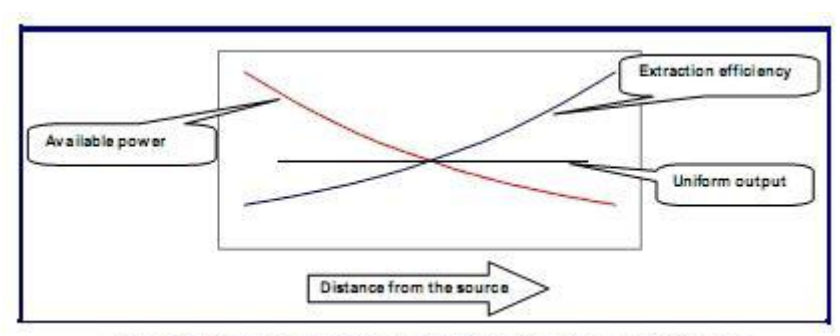

Figure 3. Requirements for Light Extraction from Light Guides

如图 3 所示,导光板中最亮是靠近光源的一边,随着距离越远,导光板中的亮度越暗。

为了获得均匀的光线输出,光线提取效率 必须随着距离增加而增加。背光设计的主要任务 之一是设计按需要改变光线提取效率的导光板。有两种提取技术可以使用。网点印刷光线提 取技术是在导光板的底部 印刷点阵结构将光向上散射,从导光板表面射出。第二种技术, 模压成型光线提取技术,依靠底部表面微观结构的全反射(TIR),使光从导光板表面射出。

LightTools 软件提供背光设计工具实现导光板的设计。此工具(图 4)协助用户创建背光 的各种组件。其他选项包括向模型添加光源/反射器组件, BEF 建模, 建立一个接收器来分 析亮度。背光工具的界面是多个标签,用来设置和修改各种不同类型的光线提取机制。

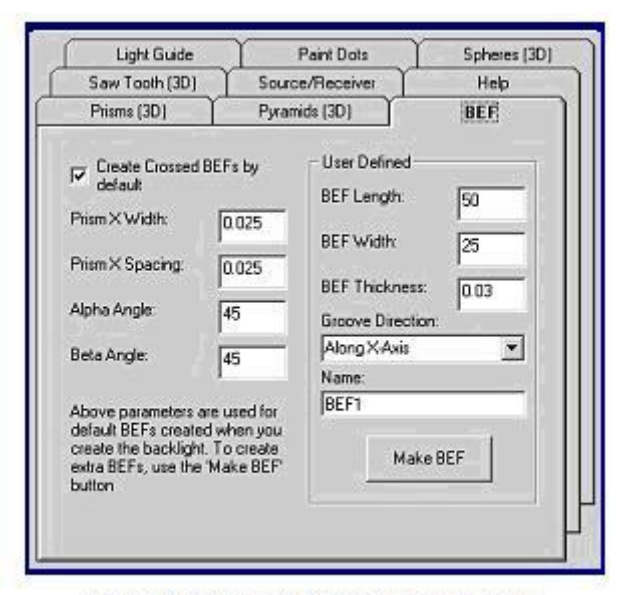

Figure 4. LightToolsBacklightDesign Utility

对于使用网点印刷光线提取方法的背光,背光工具可以设置印刷点的大小尺寸和长宽比 的线性变化, 以及网点间距沿着导光板长度方向的线性变化。这种线性变化的 结构对显 示均匀性往往是一个良好的起点,但并不足以满足最终的均匀性要求。进一步控制均匀性可 以使用非线性变化的光线提取参数。一种使用最少参数而且控制 非常灵活的方法是定义二 次贝塞尔曲线的参数变量。 LightTools 软件的二维区域工具可用来设置非线性结构。图 5 显 示了一个使用印刷提取的例子,其中 3 个参数(印刷点宽度,高度和垂直间距)的变化来获 得不同的提取行为。输出均匀性如图 6 所示。其中右图显示平均输出亮度是一个常数。

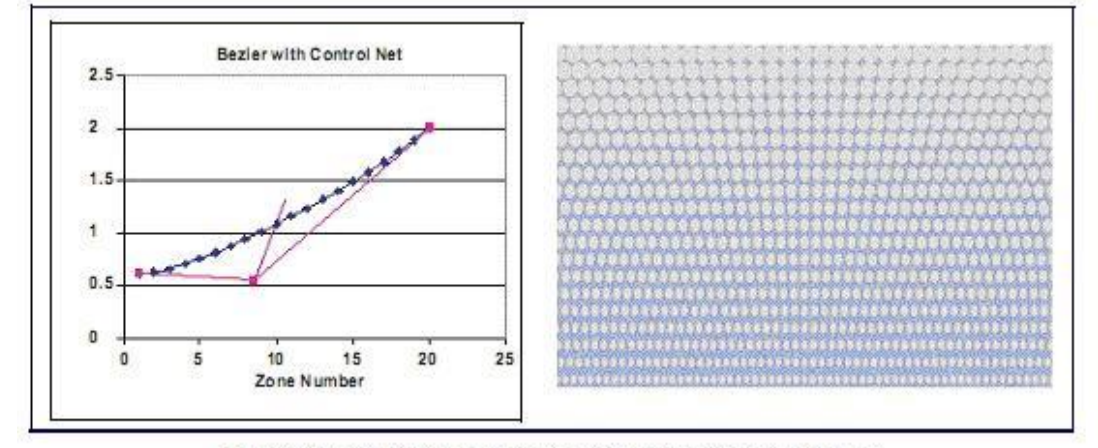

Figure 5. Variable Light Extraction Using Quadratic Bezier Curves

第二种提取方法,模压成型提取技术,使用了 LightTools 软件的三维纹理功能,这使得 对重复结构的光线追迹非常有效,存储信息非常紧凑。非三维纹理功 能创建的模型,其光 线追迹比用三维纹理创建的模型要慢 30 多倍,文件要大 100 多倍。三维纹理有三种基本形 状可供选择:球形,棱形,和金字塔形(图7)。背光工具可以定义线性可变的微结构。但 是三维纹理工具可以使用二次贝塞尔曲线非线性地改变纹理参数。图 8 所示的例子是一个槽 形微结构(使用棱形 3D 纹理建 模)作为提取机理。由此产生的导光板,及其仿真结果如 图 9 所示。

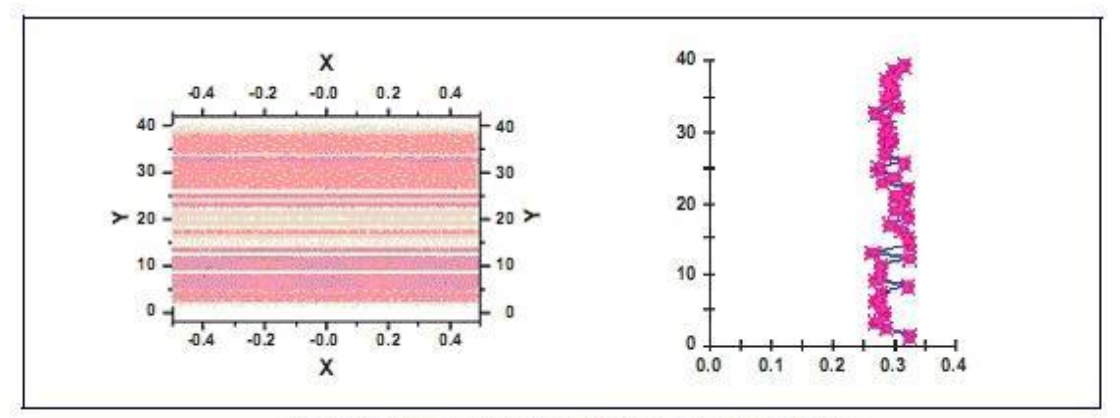

Figure 6. Output Uniformity of Backlight Using Paint Dots

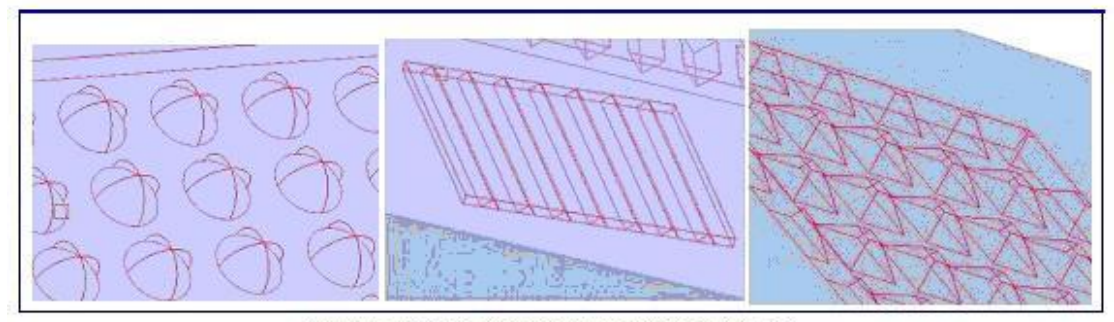

Figure 7. Sphere, Prism and Pyramid 3D Textures

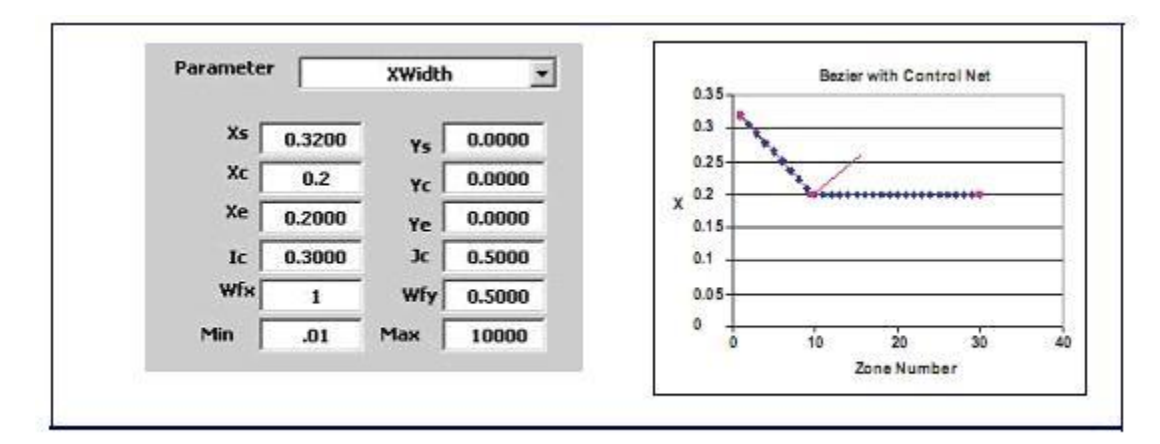

Figure 8. Definition of a Groove Microstructure

背光的光学计算

背光显示屏最重要的两个光学量是导光板上表面的显示亮度和照度均匀性。计算发光强 度和各种色度量(CIE 坐标和相关色温 CCT)也是重要的。LightTools 软件内置了这些计算功 能和许多其他功能,以帮助理解蒙特卡洛仿真生成的数据。

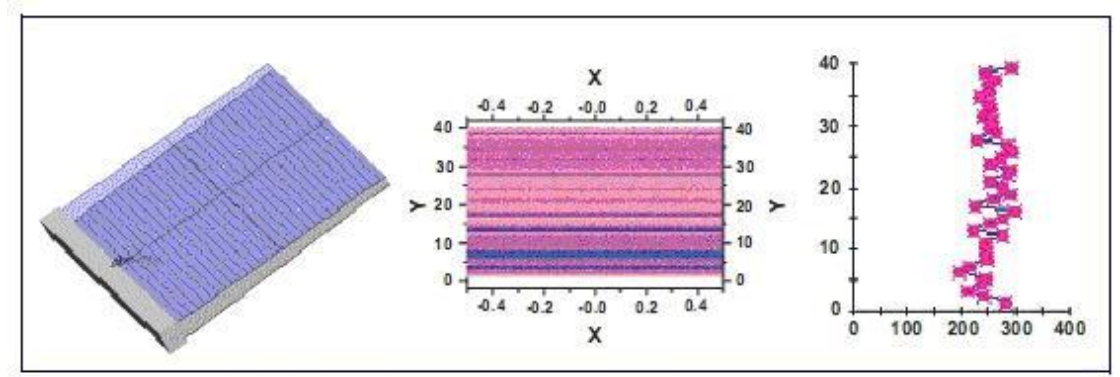

Floure 9. Light Guide Performance with Groove Microstructure

进行分析和显示的光线数据是从数据网格收集来的。用户可以交互控制数据网格的尺寸 或数量。 对于接收器上给定的光线数量,网格数越少,空间和角度分辨率就越 低,但是相 对精度越高(低出错率)。相反,网格数越多,空间和角度分辨率就越高,但是精度越低(高 出错率)。估计的出错率显示在每个网格上,以帮助用户决 定是否使用了足够的光线进行追 迹仿真,以同时满足设计要求的分辨率和精度 (Cassarly, W.J., Fest, E.C., and Jenkins, D.G., 2002)。如果需要更多的光线,用户可以交互的继 续进行模拟,直到达到目标。

背光分析的一个重要方面是导光板表面的分光和散射。导光板的作用是光线能在内表面 多次反射后被吸收或射出。如 果光线在每个接触面都分光成透射和反射两部分,将造成非 常大数量的分光光线,其中大多数并不携带多少能量,从而减慢了分析速度。这方面的一个 例子如图 12 所示,显示了一条开始光线,由于分光造成的很多路径。

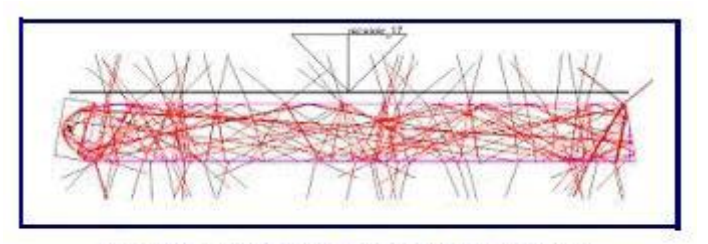

Figure 12. Light Guide Traced with Ray Splitting

下面的仿真使用 2000 条入射光线,由于分光,接收器收集到 277948 条光线(图 13)。 由于到达接收器的光线大多没有多少能量,结果误差为 42%。 相反,如果使用菲涅耳损耗 系数和表面散射特性来决定光线的透射和反射的可能性,来评估光程路径的可能性,光线追 迹的大部分时间将用于跟踪系统中 的能量,从而加快分析。一个 200,000 入射光线的模拟 结果如图 14 所示。在这种情况下,118969 条光线到达接收器,计算误差为 6%。使用概率 模式光线追迹,减少了 7 倍的计算错误,同时减少了 42%的计算时间。

相反,如果使用菲涅耳损耗系数和表面散射特性来决定光线的透射和反射的可能性,来

评估光程路径的可能性,光线追迹的大部分时间将用于跟踪系统中的能量,从而 加快分析。 一个 200,000 入射光线的模拟结果如图 14 所示。在这种情况下,118969 条光线到达接收器, 计算误差为 6%。使用概率模式光线追迹,减少了 7 倍的计算错误,同时减少 42%的计算时 间。

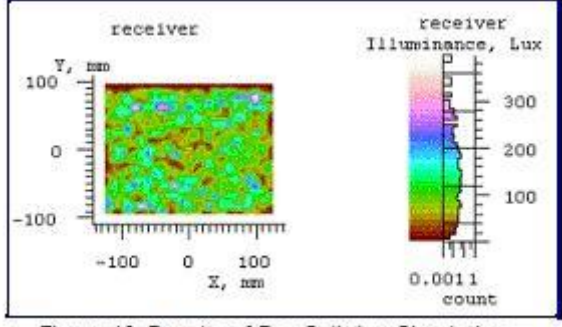

Figure 13. Results of Ray Splitting Simulation

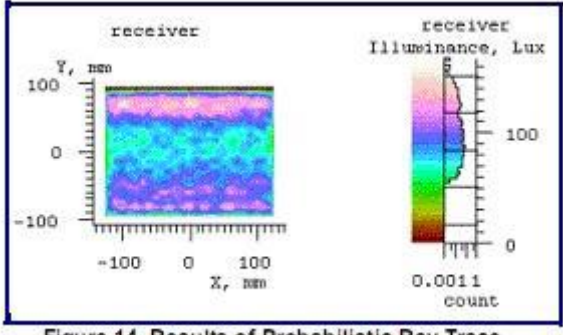

Figure 14. Results of Probabilistic Ray Trace

蒙特卡罗仿真是 LightTools 软件计算照度的基础。随机数生成器用来选择光线开始位置, 方向和波长,用于取样在接收面的光线分布。"随机"数字的选择 会大大影响仿真的收敛。 使用低差异(Sobol)数字序列(它不是完全随机的),可以将错误减少到 1/N,其中 N 是光 线在接收端的数量。可以看到采用随机 数字序列(图 10)和 Sobol 数字序列(图 11)计算 色度的比较结果。在这个例子中,采用随机 128,000 条光线的仿真结果相当于 Sobol 的 16,000 条光线的准确性。重要的是比较不同软件的仿真收敛速度,我们关心的是达到某种仿真精度 的速度,而不是追迹一定数量光线的速度。在 LightTools 软件中,接收器是用来收集光线数 据计算照度的

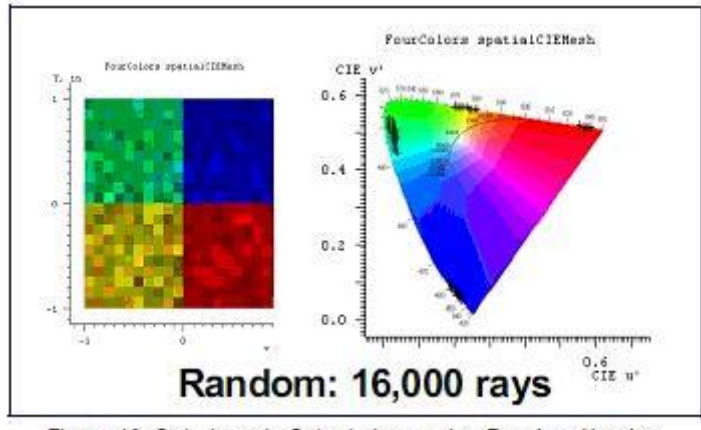

Figure 10. Colorimetric Calculations using Random Number

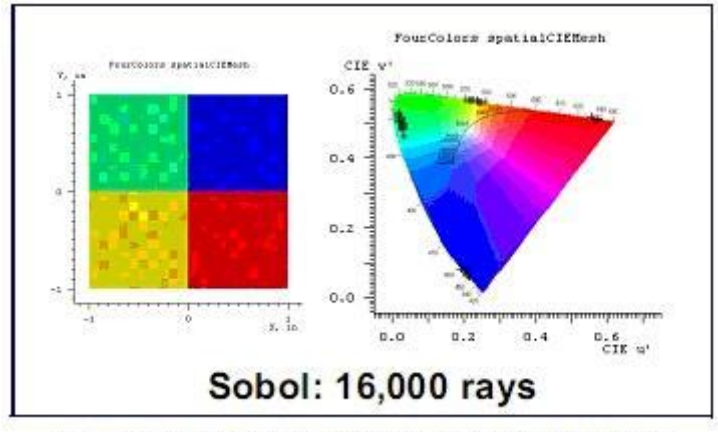

Figure 11. Colorimetric Calculations using Sobol Sequence

最后,为了改善显示的均匀性,有时在导光板顶面使用扩散板。由于扩散板将光扩散到 更广的角度上,散射到亮度计光圈的光就少了,而按照常规显示器亮度测试方 法,需要非 常大的光线数量作亮度计算。LightTools 软件将目标区域或角度与散射表面对应,使用户可 以指定哪些散射应该考虑。这是一个重要的采样形 式,也是改进蒙特卡洛模拟收敛性的另 外一种方法。 图 15 显示了一个亮度计,和带有扩散板的背光,没有指定目标角度。追迹 2000 条光线,亮度计接收到 40 条光线,空间亮度的光栅如图所示。

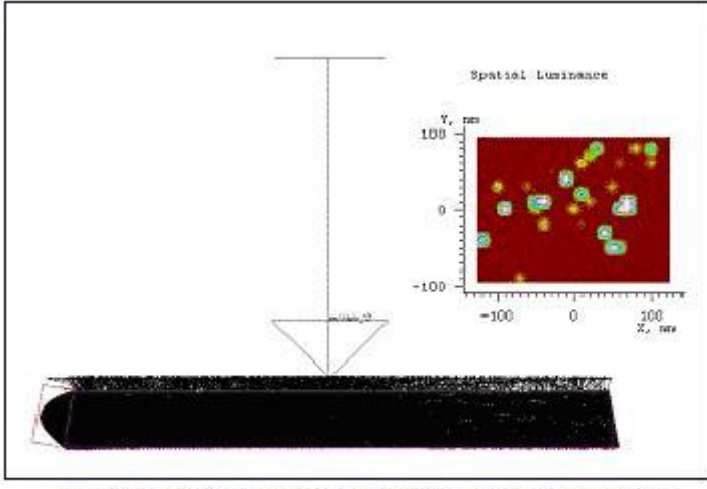

Figure 15. Spatial Luminance for Diffuser without Aim Cone

如图 16 显示了相同的例子,但是按重要值采样,在扩散板上指定了目标角度。目标角 度匹配亮度计光圈的接受角度。当光线到达扩散板,LightTools 软件 将产生散射光(基于扩 散模型的角分布推算的进入目标区域的光通量)进入目标角度,使亮度计收集的所有散射的 光,从而改善了仿真的收敛。在这种情况 下, 2000 条入射光线, 1416 条光线 (71%) 被 亮度计接收。

## 其他考虑

背光广 泛用于液晶显示器(LCD),这是一种偏振组件。给偏振组件建模,如线性偏振, 四分之一波长片,极化光跟踪评估等是成功分析至关重要的因素。 LightTools 软件提供了简 单的线性偏振和阻滞模型,以及偏振组件的 Jones-Mueller 矩阵规范。用户可以在需要时使 用极化光线追踪功能, 根据 Stocks 向量跟踪光的偏振态。

经常在组件上有各种不同透明度,反射系数和偏振特性的光学涂层。涂层在 LightTools 软件 中是根据其性能来定义的,这往往是用户唯一所知的信息。反射和透射的平均或单独 S 或 P 值可以由下列任何两个参数指定: 发生角度, 波长, X 位置, 或 Y 位 置。 系统提供 了将涂覆叠层转换成 LightTools 软件涂层格式的工具。

虽然大多数背光使用网点印刷或模压成型光线提取技术,其他方 法也是可能的。一种 是利用导光板中的粒子散射。如果粒子的大小和密度控制适当,从粒子的 Mie 散射可有效 地从导光板中提取光线 (Tagaya, et al., 2001:6274)。LightTools 软件可以根据 Mie 理论批量 仿真球形粒子的散射,或根据用户定义的角度分布 仿真散射。

导出完整的光学设计到 CAD 系统,往往是制造导光板的必要步骤, LightTools 软件支 持标准格式转换如 STEP, SAT, or IGES 来完成。由于数据转换标准仅支持外部几何数据, 在模 压成型设计提取的案件中,需要将三维纹理定义的造型转化为外部的 几何数据输出。 LightTools 软件支持标准格式,可以有选择的将三维纹理转换成外部的几何数据,这样在转 换文件中就包括了整个背光设计。

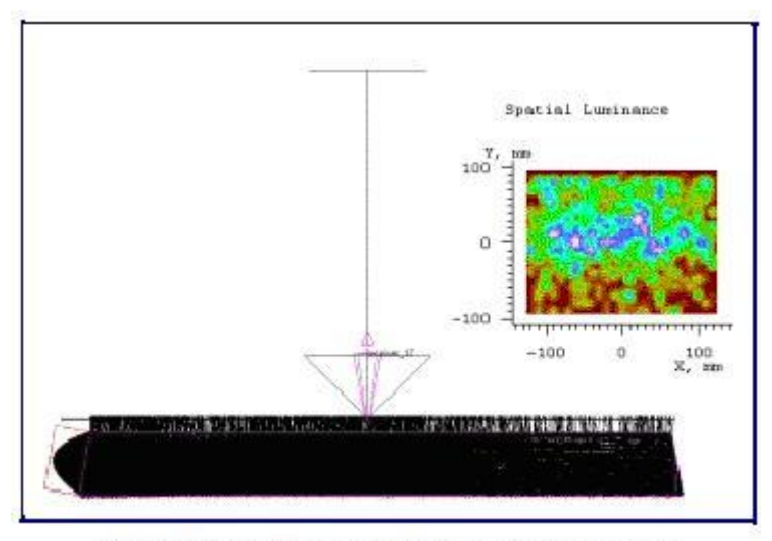

Figure 16. Spatial Luminance for Diffuser with Aim Cone

### 小结

背光设计技术一直在不断的进步和发展, 以适市场的需求提供更好的性能和更低的成 本。这种革新需要照明设计软件不断地增加新功能,尤其是对缩短背光设计周期 的支持。 LightTools 软件的主要功能如模型创建和文件的大小,光线追迹和模拟时间,计算大量背光 设计相关的光学参数的功能,均获得了业界的认可和 验证。

2004 年发布的 LightTools 软件 5.0 版包括了噪声冗余的照度优化,这个在背光设计中非常实 用。该功能可以自动定义光提 取模板,达到最大化效率和均匀性。另外,LightTools 软件的 背光模板优化工具提供了针对背光和光导的输出分布优化的有效方法。2010 年 3 月发布 的 最新 7.0 版本,。。。。。。。。(Pls. add some new feature more here)

参考文献

1.Cassarly, W. J., E. C. Fest, D. G. Jen- kins, "Error estimation and smooth- ing of 2D

illumination and chromaticity distributions," SPIE Proc., Vol. 4769, 2002.

2.Tagaya, A., M. Nagai, Y. Koike, K. Yokoyama, "Thin Liquid-Crystal Display Backlight System with Highly Scattering Optical Transmis- sion Polymers," Applied Optics-OT, Vol. 40, Dec. 2001